# **Install Replicator for ServiceNow**

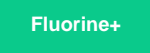

To enable the syncing of data from your ServiceNow instance to other Perspectium-supported endpoints, you will first need to install Replicator for ServiceNow. The Replicator for ServiceNow installation process involves first previewing and then committing Perspectium [update sets](https://docs.servicenow.com/bundle/london-application-development/page/build/system-update-sets/concept/system-update-sets.html) in your ServiceNow instance.

## **Procedure**

To install Replicator for ServiceNow, follow these steps:

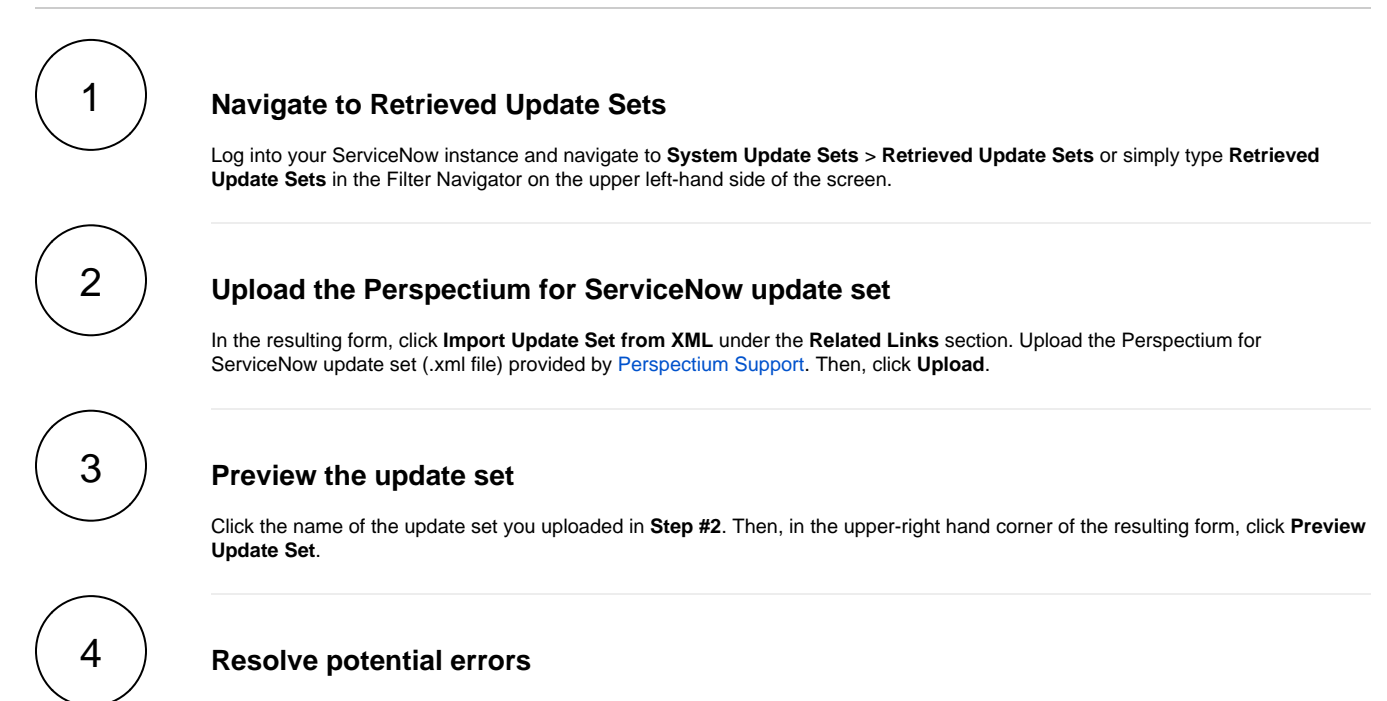

After Preview Update Set finishes running, close out of the pop-up and check if there are any errors or warnings. If errors or warnings have occurred, they will appear in the list at the bottom of the form under the **Update Set Preview Problems** tab. Check the box next to each error or warning and choose whether to **Accept remote update** or **Skip remote update**. To view previously configured fields and updates that may be affected for each error or warning, click **Show local field** and/or **Show local update**. For more information, see [preview a remote update set](https://docs.servicenow.com/bundle/london-application-development/page/build/system-update-sets/task/t_PreviewARemoteUpdateSet.html).

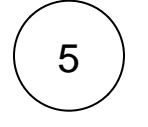

#### **Commit the update set**

Once any errors or warnings have been addressed, click **Commit Update Set** in the upper right-hand corner of the form. After Update Set Commit finishes running, close out of the pop-up.

### **Next steps**

[Run Perspectium Finish Install scripts](https://docs.perspectium.com/display/fluorineplus/Run+Perspectium+Finish+Install+scripts)

## **Similar topics**

### **Contact Perspectium Support**

- **[Install Replicator for ServiceNow](https://docs.perspectium.com/display/fluorine/Install+Replicator+for+ServiceNow)**
- [Upgrade Replicator for ServiceNow](https://docs.perspectium.com/display/fluorine/Upgrade+Replicator+for+ServiceNow)

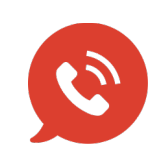

● [Run Finish Install scripts](https://docs.perspectium.com/display/fluorine/Run+Finish+Install+scripts) **UK: [44 208 068 5953](tel:442080685953)**<br>
support @ perspectiu **[support@perspectium.com](mailto:support@perspectium.com)**